# Bugs & Wish list

Insert Wiki Link picking up wrong selected text in wysiwyg | Tiki Wiki CMS Groupware :: Development

## [Insert Wiki Link picking up wrong selected](http://dev.tiki.org/item3607-Insert-Wiki-Link-picking-up-wrong-selected-text-in-wysiwyg) [text in wysiwyg](http://dev.tiki.org/item3607-Insert-Wiki-Link-picking-up-wrong-selected-text-in-wysiwyg)

Status

● Open

Subject Insert Wiki Link picking up wrong selected text in wysiwyg

Version

6.x

Category

• Error

Feature WYSIWYG (What You See is What You Get)

Submitted by Nelson Ko

Lastmod by Nelson Ko

Rating

#### \*\*\*\*\*\*\*\*\*\*\*\*\*\*\*\*\*\*\*\*\*\*\*\*\*\*\*\*\*\*

**Description** This is hard to explain. To reproduce, create below a page like this:

Link1 Link2

Link3 Link4

Paragraph formatting is on, so each line is on it's own paragraph. Take care NOT to press enter at the end of Link4 for now. There is no blank space before Link1 which is on the first line

Note the blank line between Link2 and Link3.

Now do the following test:

1) Select Link1 taking care to select only the text and not the start of line or end of line around it, click on Insert Wiki Link. You get Link1, all good

2) Select Link1 aggressively, dragging the mouse cursor to the left of the Link1 before the start of line, or alternatively to the right of the end of line. You will get Link1Link2Link3 picked up.

3) Now add an enter at the end of Link4 (the end of the text)

4) Now repeat step 2 above, you will find that instead if Link1Link2Link3 you will now pick up Link1Link2Link3Link4

5) Now another problem: If you highlight Link3 "accidentally" capturing the br above it (the blank line), and then click Insert Wiki Link, you get nothing.

6) Now select from beyond the end of line of Link4 back but only "nk4". You will get a garbage.

The above tests were done in Firefox.

In Safari, 5) is reproducable, but the rest can't really be reproduced except note that if you select Link2 accidentally capturing the blank line below, you get Link2Link3 or Link2Link3Link4 depending on whether there is a blank line at the end of the text.

In IE (IE8 and in IE7 compatibility mode), you don't get any text whatever you do. IN IE8 compatibility mode you get a "scroll bars appearing in the popup" which is a separate problem I suppose.

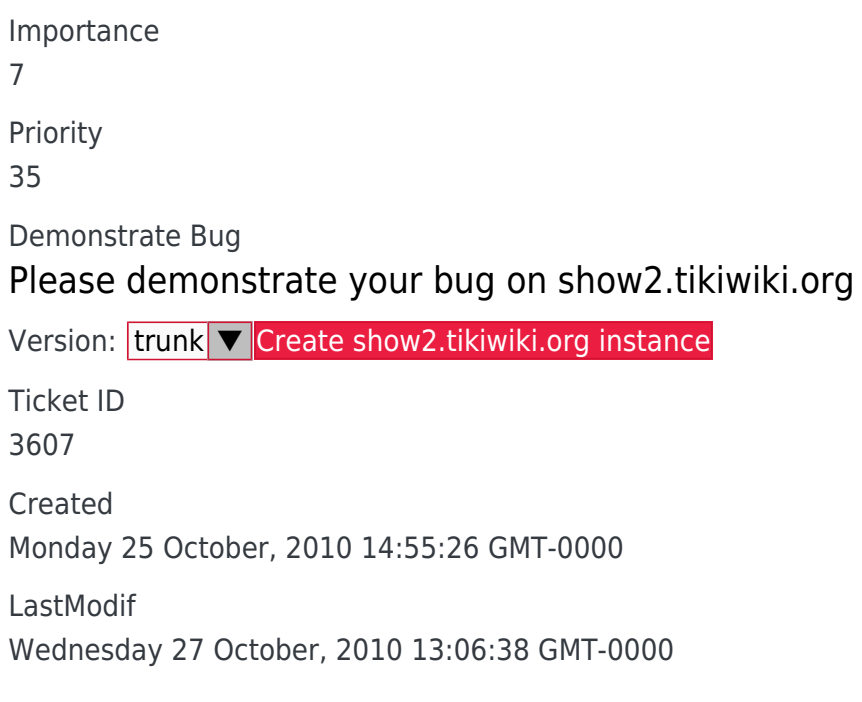

### Comments

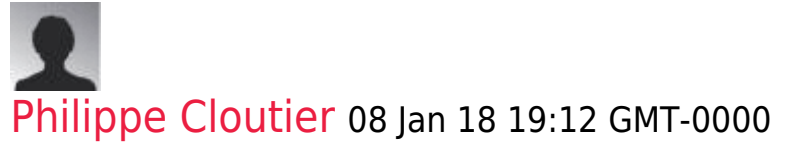

Hi Nelson,

You write: "Paragraph formatting is on, so each line is on it's own paragraph." Are you sure? This is not what happens on trunk r65130, and it's not what the description of feature\_wiki\_paragraph\_formatting says.

I suppose this is specific to WYSIWYG wiki (wysiwyg\_htmltowiki)?

## Attachments

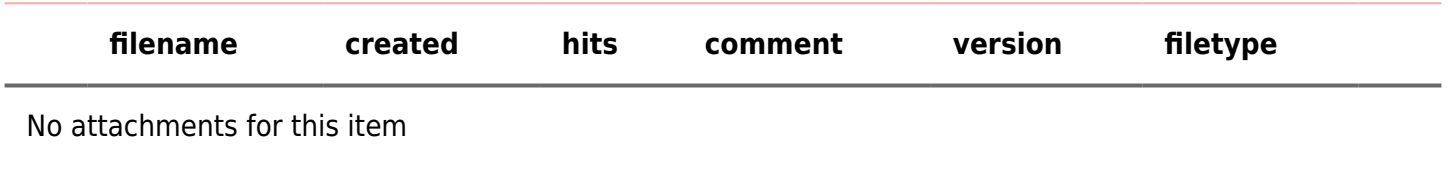

The original document is available at

<http://dev.tiki.org/item3607-Insert-Wiki-Link-picking-up-wrong-selected-text-in-wysiwyg>